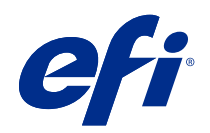

# Impresión de datos variables (FS350 y anterior)

© 2020 Electronics For Imaging, Inc. La información de esta publicación está cubierta por los Avisos legales para este producto.

## Contenido

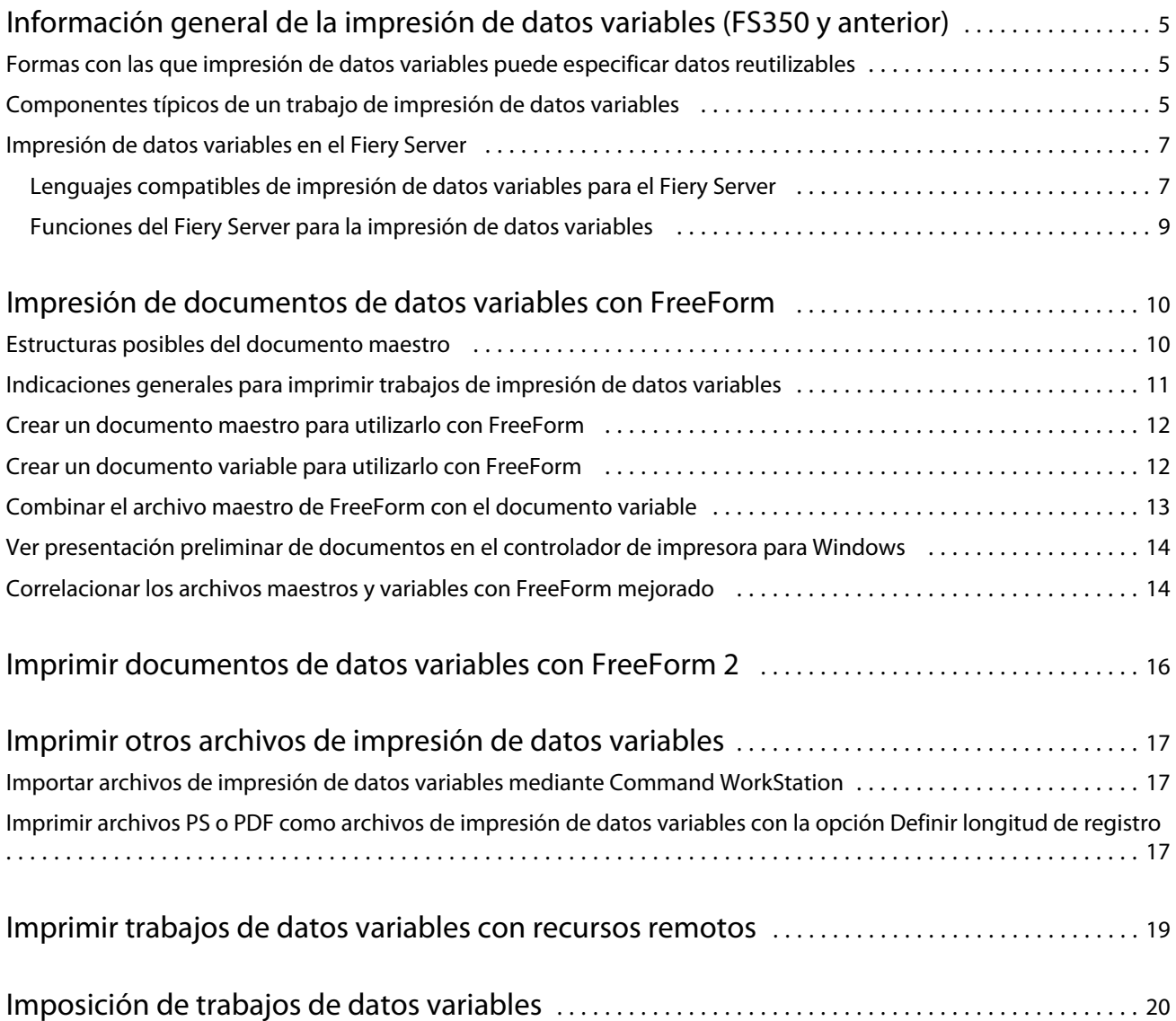

5

## <span id="page-3-0"></span>Información general de la impresión de datos variables (FS350 y anterior)

La impresión de datos variables combina un conjunto de elementos maestros que son comunes a todas las copias de un documento con un conjunto de elementos variables que varían de una copia a otra.

La impresión de datos variables utiliza una tecnología de impresión digital que vincula bases de datos que albergan el contenido de los documentos impresos con un dispositivo de impresión. La comunicación personalizada incluye reglas que especifican la selección del contenido en la base de datos y la inclusión de ese contenido en el documento.

Esto permite crear comunicaciones personalizadas, como un folleto en el que se saluda a los clientes con sus nombres e incluye otra información personalizada tomada de una base de datos. Los elementos del fondo, las ilustraciones y los bloques de texto que no cambian de una copia a otra del folleto constituyen los elementos maestros. El nombre del cliente y otra información específica del cliente son los elementos variables.

En su forma más sencilla, puede usar la impresión de datos variables como una combinación de correo básica. Sin embargo, también puede combinar dinámicamente imágenes, gráficos, textos y otros objetos para crear documentos altamente personalizados.

## Formas con las que impresión de datos variables puede especificar datos reutilizables

Las tecnologías para especificar datos reutilizables dentro de un lenguaje de impresión de datos variables están basadas en páginas o en elementos.

Las siguientes tecnologías de impresión de datos variables describen cómo puede especificar datos reutilizables dentro de un lenguaje de impresión de datos variables.

- **•** Tecnología basada en páginas: Describe los datos fijos y reutilizables (los elementos maestros) en términos de páginas completas. Cada elemento de página se conoce como una página maestra. Los lenguajes basados en páginas resultan más adecuados si se utilizan diseños sencillos y predecibles. FreeForm es un lenguaje basado en páginas.
- **•** Tecnología basada en elementos: Describe los datos fijos y reutilizables en términos de elementos u objetos. La tecnología basada en elementos le permite utilizar muchos objetos independientes dentro de una página, como elementos fijos o elementos variables individualmente.

Los trabajos de datos variables basados en elementos usan objetos reutilizables para los elementos variables del trabajo, por ejemplo las imágenes. Dado que estos elementos se utilizan frecuentemente, se almacenan en el Fiery Server y se mantienen en caché en forma de grupo.

### Componentes típicos de un trabajo de impresión de datos variables

Un trabajo típico de impresión de datos variables utiliza contenido, una base de datos, reglas comerciales, diseño, aplicación de impresión de datos variables y un dispositivo de impresión.

Estos componentes principales implican lo siguiente:

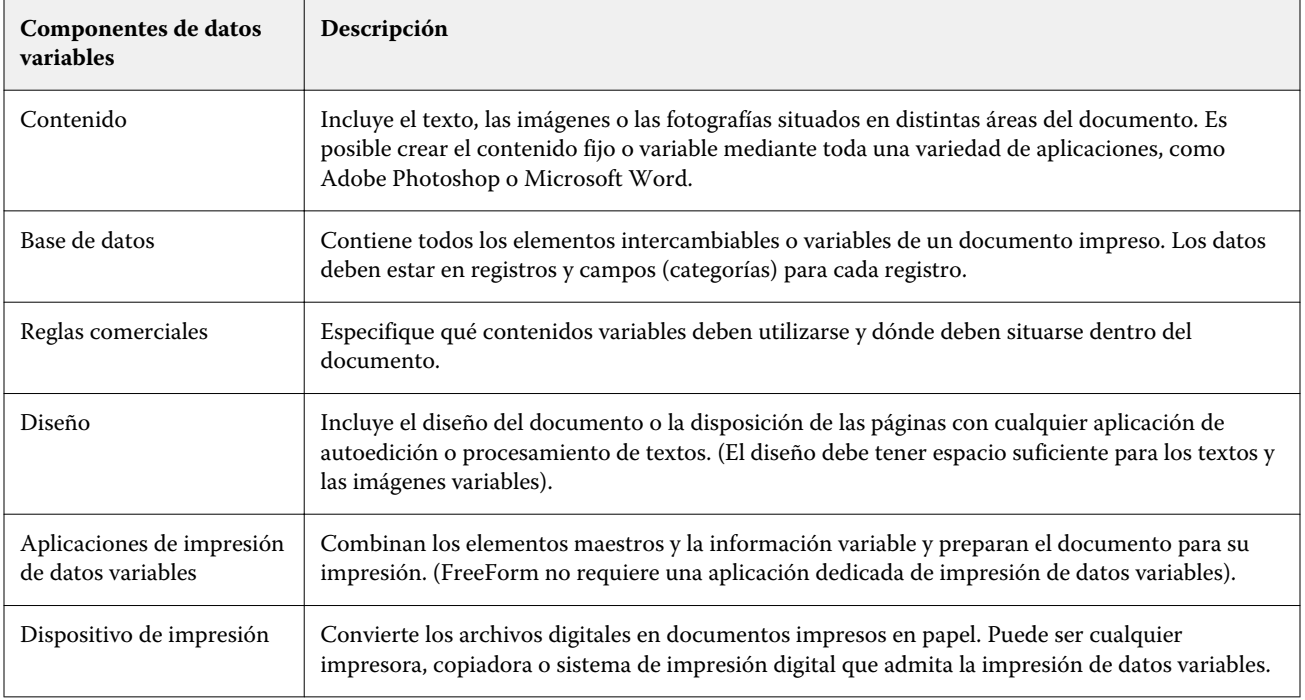

El diagrama siguiente muestra los componentes de la impresión de datos variables:

6

#### Impresión de datos variables (FS350 y anterior) Información general de la impresión de datos variables (FS350 y anterior)

<span id="page-5-0"></span>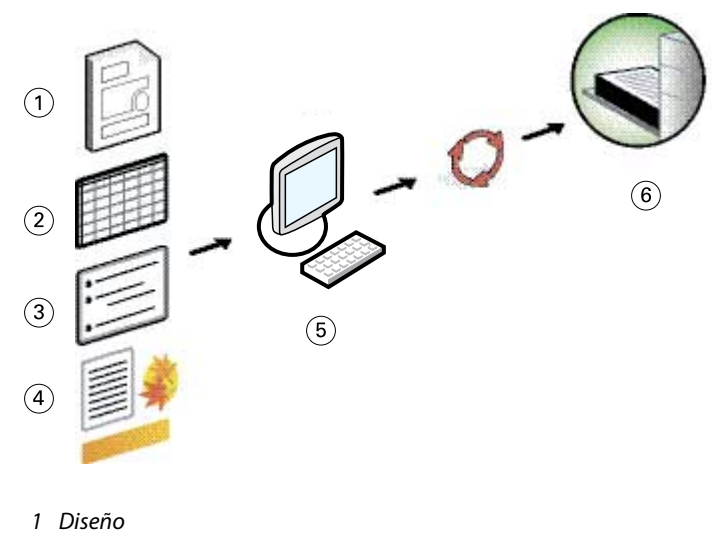

- *2 Base de datos*
- *3 Reglas comerciales*
- *4 Contenido*
- *5 Aplicación de datos variables*
- *6 Dispositivo de impresión*

### Impresión de datos variables en el Fiery Server

El Fiery Server combina lenguajes de impresión de datos variables, aplicaciones de impresión de datos variables de otros fabricantes y las características principales del Fiery Server para poder integrarse en muchos flujos de trabajo.

#### **Lenguajes compatibles de impresión de datos variables para el Fiery Server**

Para poder utilizar el Fiery Server se requiere un lenguaje compatible de impresión de datos variables.

7

Los siguientes lenguajes de impresión de datos variables son compatibles con Fiery Server:

**•** FreeForm y FreeForm 2: Procesan sólo los datos reutilizables sólo una vez, lo que permite la impresora funcionar con más rapidez.

FreeForm puede crear elementos maestros y datos variables desde cualquier aplicación de escritorio y cualquier plataforma de computadora. Desde la aplicación, la página maestra recibe un número del 1 al 100. Las opciones de FreeForm se encuentran en el controlador y en las herramientas de administración de trabajos

FreeForm 2 le permite determinar las condiciones y reglas de página a la hora de imprimir un trabajo que contiene varias páginas maestras. También le permite definir los límites de cada registro dentro de un flujo de datos. Es decir la definición de un inicio y un para cada registro. A diferencia de FreeForm, FreeForm 2 requiere una aplicación de impresión de datos variables que admita específicamente FreeForm 2.

**•** PPML: Es un estándar del sector que permite a la impresora almacenar elementos de texto y elementos gráficos y reutilizarlos a medida que se necesitan, permitiendo una impresión más rápida de los trabajos de datos variables.

El Fiery Server acepta trabajos de PPML comprimidos y sin comprimir. Para imprimir documentos en formato PPML, utilice una aplicación de software de terceros que sea compatible con el formato PPML. Puede enviar el trabajo de PPML al Fiery Server o descargar el archivo de PPML mediante Command WorkStation o Hot Folders.

El Fiery Server no admite archivos PPML creados utilizando comandos de IMPOSITION o PRINT\_LAYOUT especificados desde la aplicación PPML. Debe especificar estas opciones desde Command WorkStation, utilizando Fiery Impose.

**•** Creo Variable Print Specification (VPS): Es una extensión de Creo del lenguaje PostScript. Un archivo Creo VPS consta de una sección de Encabezado y una sección de Cuadernillo. La sección Encabezado contiene los objetos globales para todo el trabajo. La sección Cuadernillo contiene una copia de un documento personalizado. Los elementos de página son objetos reutilizables como se define en el formato VPS de Creo. Debe empaquetar todos los elementos de página dentro del archivo VPS de Creo.

Para imprimir, debe tener una aplicación que emita el flujo de datos VPS de Creo. Puede descargar un archivo VPS de Creo utilizando Command WorkStation o Hot Folders.

- **•** Xerox Variable Data Intelligent PostScript Printware (VIPP) es un lenguaje de descripción propio y desarrollado por Xerox. Para imprimir documentos en formato VIPP de Xerox, utilice una aplicación de terceros que sea compatible con el formato VIPP de Xerox. Envíe el trabajo VIPP de Xerox o transfiera el archivo VIPP de Xerox mediante Command WorkStation o Hot Folders.
- **•** Portable Document Format/Variable Transitional (PDF/VT): Es un formato de Adobe basado en la tecnología PDF. PDF/VT permite el intercambio fiable de documentos para la impresión transaccional y de datos variables. Dentro de los documentos transaccionales se incluyen facturas, extractos bancarios y documentos que integran la información de facturación con información de marketing.

Una aplicación VDP genera los archivos PDF/VT que contienen páginas y registros y páginas por metadatos de registros. Importe estos archivos PDF/VT al Fiery Server. Los archivos PDF/VT pueden ser procesados a través de PostScript o APPE y pueden mostrar páginas y registros, y páginas por registro. PDF/VT utiliza tecnología basada en objetos.

**•** Archivos PS o PDF cuando la opción Definir longitud de registro tiene el valor Sí: Permite procesar un archivo PS o PDF como un trabajo de datos variables cuando se selecciona Definir longitud de registro en Propiedades del trabajo. Cuando esta opción está seleccionada, puede definir una longitud de subconjunto fija para el procesamiento de los datos variables.

Definir longitud de registro está disponible para los trabajos de impresión de datos variables y Quick Doc Merge.

8

9

#### <span id="page-7-0"></span>**Funciones del Fiery Server para la impresión de datos variables**

La compatibilidad con datos variables de las características del Fiery Server, como Fiery Impose y Papeles mezclados, le permite crear diseños personalizados y aplicar diferentes papeles y opciones de terminación a sus trabajos de datos variables.

También puede administrar los objetos reutilizables de un trabajo de datos variables, con ayuda de Recursos de impresión de datos variables.

#### **Fiery Impose con imposición de impresión de datos variables**

El Fiery Server es compatible con la imposición de impresión de datos variables con Fiery Impose para una variedad de lenguajes de impresión de datos variables.

- **•** Trabajos de datos variables de FreeForm y FreeForm 2
- **•** PPML
- **•** Creo VPS
- **•** Xerox VIPP
- **•** PDF/VT
- **•** Archivos PS o PDF cuando se selecciona Definir longitud de registro

#### **Hot Folders con imposición de impresión de datos variables**

Usted puede agregar una imposición a un trabajo de datos variables con Hot Folders en el momento de enviar el trabajo al Fiery Server. Debe configurar una plantilla de imposición de impresión de datos variables adecuada para la carpeta de proceso específica en la aplicación Hot Folders.

#### **Papeles mezclados con impresión de datos variables**

Puede aplicar valores de Papeles mezclados a todos los trabajos de impresión de datos variables. Al utilizar valores de Papeles mezclados, el Fiery Server reconoce cada registro de datos variables como un trabajo separado. Para un trabajo de impresión de datos variables sin imposición, el servidor Fiery aplica los valores de Papeles mezclados para todos los registros del trabajo de impresión de datos variables.

#### **Recursos de impresión de datos variables**

Los objetos reutilizables son imágenes obligatorias que debe descargar al Fiery Server para los trabajos de datos variables que contengan elementos variables. Estos objetos reutilizables se almacenan en el Fiery Server y se guardan en la caché como un grupo.

La función Recursos de impresión de datos variables disponible en Command WorkStation muestra una lista de objetos reutilizables, que le permite eliminarlos o dejarlos para futuros trabajos de datos variables. Los Recursos de impresión de datos variables son compatibles con los siguientes lenguajes:

- **•** FreeForm
- **•** PPML
- **•** Creo VPS
- **•** Xerox VIPP
- **•** PDF/VT

## <span id="page-8-0"></span>Impresión de documentos de datos variables con FreeForm

La tecnología FreeForm le permite utilizar opciones de impresión para definir documentos maestros y asignarlos a los trabajos de datos variables enviados al Fiery Server.

La impresión de datos variables de FreeForm envía los datos de los elementos maestros del trabajo al Fiery Server y los genera de forma independiente de los datos de elementos variables. Los datos de elementos maestros se almacenan en el Fiery Server en forma de datos de trama como un archivo maestro de FreeForm y puede utilizarlos según sea necesario con varios conjuntos de datos de elementos variables. Dado que el trabajo maestro de FreeForm se preprocesa y se almacena en el Fiery Server, sólo los datos de elementos variables requieren procesamiento, por tanto se reduce el tiempo total de procesamiento del trabajo.

Puede utilizar los archivos maestros de FreeForm con cualquier conjunto de datos de elementos fijos que combine con datos diferentes en días diferentes. Por ejemplo, puede almacenar una plantilla de membrete en un archivo maestro de FreeForm y utilizarla para distintos contenidos de cartas (los datos de los elementos variables).

FreeForm le permite crear los documentos maestros y variables con cualquier aplicación, diferentes aplicaciones o plataformas de computadora. Para crear el documento maestro, utilice una aplicación de diseño de páginas o de diseño gráfico. Para crear el documento variable, utilice una aplicación de procesamiento de textos que cuente con una función de combinación de correo, una aplicación de diseño de páginas que admita el uso de guiones, o bien una aplicación de base de datos.

Las opciones de impresión Crear archivo maestro y Utilizar archivo maestro le permiten controlar las funciones FreeForm. Configure estas opciones en el controlador de impresora al enviar un trabajo, o solicite al operador que las defina por medio de redefiniciones del trabajo desde Command WorkStation. El documento maestro procesado aparece en Recursos de impresión de datos variables en el Centro de dispositivo de Command WorkStation. Command WorkStation también le permite monitorizar y administrar todos los archivos maestros de FreeForm almacenados en el Fiery Server.

Cuando imprima un trabajo de datos variables con FreeForm, cree un documento maestro, a continuación, cree un documento variable y finalmente utilice FreeForm para combinar los archivos maestros y variables.

Para obtener información acerca de los lenguajes de datos variables y características admitidos, consulte *Impresión*.

#### Estructuras posibles del documento maestro

Un documento maestro puede incluir más de una página. Cuando imprima un documento variable y especifique un archivo maestro de FreeForm que tenga varias páginas, las páginas maestras se combinan con las páginas variables en un ciclo.

Por ejemplo, con un documento maestro de dos páginas, las páginas 1 y 2 del documento variable se combinan con las páginas 1 y 2 del documento maestro. A continuación, las páginas 3 y 4 del documento variable se combinan con las páginas 1 y 2 del documento maestro. Este patrón continúa con cada conjunto de páginas siguiente en el documento variable.

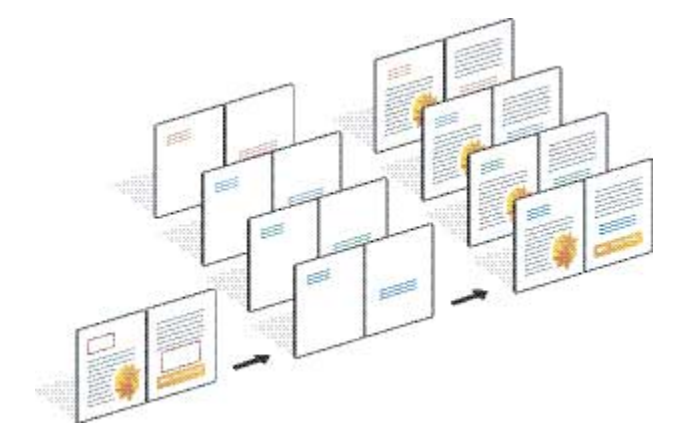

#### <span id="page-9-0"></span>**Figura 1:** Documento combinado utilizando un documento maestro de 2 páginas

### Indicaciones generales para imprimir trabajos de impresión de datos variables

Esta sección ofrece algunas indicaciones que le ayudarán a imprimir correctamente los trabajos de datos variables.

- **•** Pregunte al administrador o al operador cómo asigna su ubicación los números de archivo maestro de FreeForm.
- **•** No es posible especificar la opción Utilizar archivo maestro y Crear archivo maestro en el mismo trabajo.
- **•** Limite los archivos maestros de FreeForm de una sola página a la salida de una sola cara. No es posible imprimir a dos caras un archivo maestro de FreeForm.
- **•** No envíe sus trabajos de impresión de datos variables a la conexión Directa. Si envía un trabajo de datos variables a la conexión Directa, el trabajo no se procesa.
- **•** Utilice los campos Notas e Instrucciones para notificar al operador las instrucciones necesarias acerca del trabajo.
- **•** Asigne nombres exclusivos y descriptivos para sus trabajos. Sin embargo, se aplican las siguientes restricciones:
	- Las opciones Crear archivo maestro y Utilizar archivo maestro no permiten el uso de los caracteres  $, /, \, \cdot, \, *$ ,  $, *,$ `,:, <, >, o caracteres de control especial.
	- Los nombres de los archivos maestros de FreeForm 2 no pueden empezar con "form" ni "formU".
	- **•** La longitud de caracteres de los nombres de los archivos maestros de FreeForm 2 no puede ser superior a 64 caracteres.
- **•** Tenga en cuenta estas restricciones a la hora de utilizar FreeForm:
	- **•** El archivo maestro y el archivo variable deben utilizar valores idénticos de tamaño de papel y orientación. Debe limitar cada trabajo a un solo tamaño de papel, incluso cuando se aplican papeles mezclados.
	- **•** Las opciones de terminación y selección de bandeja de papel en el archivo de datos variables tienen prioridad sobre la configuración del trabajo maestro, si los valores son diferentes.
	- **•** Sólo FreeForm admite los valores Crear archivo maestro y Utilizar archivo maestro.
- **•** No es posible designar un trabajo con imposición (.dbp) como archivo maestro para cualquier tipo de trabajo de FreeForm.
- <span id="page-10-0"></span>**•** Sólo necesita añadir la imposición al archivo de datos variables para FreeForm y FreeForm 2.
- **•** Los trabajos de FreeForm 2 requieren configuración de límites, como los producidos por la aplicación, para su uso con la imposición de impresión de datos variables y la terminación en función del registro.

### Crear un documento maestro para utilizarlo con FreeForm

Antes de utilizar FreeForm, debe crear un documento maestro y un documento variable, que será el diseño para el documento combinado con espacio para elementos individuales.

- **1** En la aplicación que prefiera, diseñe el documento maestro.
- **2** Organice los elementos maestros (el texto y los gráficos que no cambian) en una o varias páginas, dejando el espacio necesario para los elementos variables.

#### **Figura 2:** Documento maestro

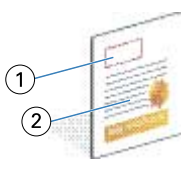

- *1 Espacio para los elementos variables*
- *2 Elementos maestros que no cambian*
- **3** Guarde el archivo.

### Crear un documento variable para utilizarlo con FreeForm

Para crear el documento variable se requiere una aplicación de autoedición que cuente con una función de combinación de correo, una aplicación de base de datos, o una aplicación de diseño de páginas que admita el uso de guiones.

Su aplicación toma la información de una lista o una base de datos y la combina con un documento creado anteriormente que acepta la información de datos maestros. Cada aplicación cuenta con controles diferentes para esta función.

- **1** Desde una aplicación compatible, cree el documento variable acorde con el diseño del documento maestro.
- **2** Agregue la información variable en los lugares adecuados de su documento.

**Nota:** El documento variable debe tener el mismo número de páginas que el documento de páginas maestras. Por ejemplo, si un documento maestro tiene una longitud de registro de cuatro páginas, todos los documentos variables deben tener una longitud de registro de cuatro páginas. Puede utilizar FreeForm mejorado para agregar páginas vacías al último registro del documento variable, si es necesario.

#### <span id="page-11-0"></span>**Figura 3:** Documento variable

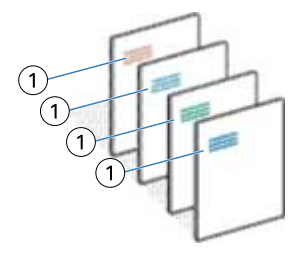

- *1 Elemento variable*
- **3** Guarde el archivo.

### Combinar el archivo maestro de FreeForm con el documento variable

El Fiery Server combina los datos de trama del documento variable con el archivo maestro de FreeForm procesado anteriormente, lo que da lugar a un nuevo archivo de datos de trama.

Al imprimir el documento variable al Fiery Server, utilice la opción Utilizar archivo maestro para especificar qué archivo maestro de FreeForm creó con el documento maestro. Puede definir el número de archivo maestro de FreeForm al enviar el documento maestro o utilizar uno asignado por el operador.

**1** Imprima el documento maestro que ha creado en el Fiery Server. (Cambie la opción de impresión Crear archivo maestro a uno de los números de archivo maestro de FreeForm).

**Nota:** También puede seleccionar el valor Ninguno en la opción Crear archivo maestro y utilice las redefiniciones de Command WorkStation para crear un archivo maestro de FreeForm con este trabajo.

- **2** Para imprimir su archivo maestro de FreeForm para comprobarlo antes de combinarlo con los datos variables, habilite la función Imprimir archivo maestro una vez que el archivo se envíe al Fiery Server.
- **3** Imprima el documento variable que ha creado en el Fiery Server, tras cambiar el valor de la opción Utilizar archivo maestro al número adecuado de archivo maestro de FreeForm.
- **4** Si lo desea, realice una de las operaciones siguientes para ver presentaciones preliminares del trabajo:
	- **•** Para ver una presentación preliminar de la página maestra, haga clic en Presentación preliminar de archivo maestro en el controlador de impresora para generar una imagen de baja resolución de la página maestra.
	- **•** Para comprobar el trabajo desde la Presentación preliminar antes de imprimirlo, procese y ponga en espera el trabajo.

#### <span id="page-12-0"></span>**Figura 4:** Documento combinado

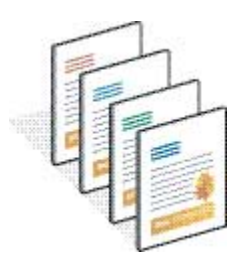

## Ver presentación preliminar de documentos en el controlador de impresora para Windows

Después de crear un documento maestro, puede ver una presentación preliminar del mismo en el controlador de impresora de Windows, lo que le permite seleccionar de forma adecuada su documento maestro al imprimir utilizando FreeForm.

Los números y nombres de archivos maestros de FreeForm aparecen en las opciones Crear archivo maestro y Utilizar archivo maestro.

- **1** Desde su aplicación, seleccione Imprimir.
- **2** Seleccione el Fiery Server como su impresora y a continuación, haga clic en Propiedades.
- **3** Haga clic en la pestaña Impresión Fiery.
- **4** Haga clic en el icono Impresión de datos variables.
- **5** Haga clic en Actualizar para recuperar la lista de nombres de archivos maestros de FreeForm desde el Fiery Server.

**Nota:** Debe habilitar la Comunicación bidireccional para poder obtener la lista de nombres de archivos maestros de FreeForm.

**6** Seleccione el documento maestro del que desea ver una presentación preliminar desde la opción Utilizar archivo maestro y haga clic en Presentación preliminar.

### Correlacionar los archivos maestros y variables con FreeForm mejorado

FreeForm mejorado le permite correlacionar el archivo maestro y variable en un orden fijo definido por el usuario, eliminando la necesidad de agregar páginas vacías para obtener la salida combinada deseada. (FreeForm siempre tiene un orden de páginas fijo).

Puede correlacionar cualquier página del documento maestro con cualquier página del documento variable. El documento maestro puede contener más páginas que el documento final. Además, la longitud de registro de documento variable no tiene que coincidir con el número total de páginas maestras.

**1** Seleccione un trabajo de FreeForm y seleccione Acciones > Propiedades.

- **2** Haga clic en la pestaña Impresión de datos variables en Propiedades del trabajo.
- **3** En Utilizar archivo maestro, seleccione un archivo maestro de FreeForm.

**Nota:** Asegúrese de que sabe el número de páginas maestras utilizadas para su trabajo al seleccionar el maestro de FreeForm.

- **4** Seleccione Habilitar FreeForm mejorado y haga clic en Definir correlación.
- **5** En Páginas variables por registro, introduzca el número de páginas por registro para su trabajo.
- **6** Para ver una presentación preliminar de su página maestra, haga clic en Presentación preliminar de archivo maestro.
- **7** En Total de páginas por registro para terminación, introduzca la longitud de registro después de combinar todos los maestros y variables de su trabajo y haga clic en Continuar.
- **8** Correlacione cada página de la columna Páginas variables con la página maestra de la columna Páginas maestras.
- **9** Para páginas maestras que no se asignan a una página variable, haga clic en las flechas hacia arriba y hacia abajo para organizar el orden de páginas.

## <span id="page-14-0"></span>Imprimir documentos de datos variables con FreeForm 2

FreeForm 2 amplía la funcionalidad de FreeForm. Si utiliza FreeForm con una aplicación de impresión de otro fabricante que admite FreeForm 2, puede crear archivos maestros de varias páginas para obtener un mayor grado de personalización en sus documentos.

Puede usar un archivo maestro creado con otra aplicación y utilizar una aplicación de otro fabricante que admita FreeForm 2 para combinar el diseño y la información de la base de datos.

FreeForm 2 y la aplicación de impresión de datos variables de otro fabricante le permiten especificar las condiciones de página que determinan las reglas para las páginas maestras concretas. Estas reglas, que son descritas por las condiciones "if" (si) y "then" (entonces) de cada página maestra, pueden permitir que salte o imprima páginas dentro de un archivo maestro.

FreeForm 2 también le permite eliminar un archivo maestro de FreeForm especificado en el Fiery Server después de que su trabajo de datos variables correspondiente se haya procesado e impreso correctamente. Puede definir esta función desde una aplicación de otro fabricante que admita el borrado de archivos maestros de FreeForm.

- **1** Abra el documento variable en una aplicación de impresión de datos variables de otro fabricante que admita FreeForm 2.
- **2** Seleccione FreeForm 2 cuando envíe el documento variable.
- **3** Imprima el documento.

## <span id="page-15-0"></span>Imprimir otros archivos de impresión de datos variables

Puede diseñar los elementos maestros y variables de su trabajo con ayuda de una aplicación de impresión de datos variables de otro fabricante y a continuación, imprimir el trabajo en el Fiery Server desde la aplicación, usando un formato de archivo compatible.

El Fiery Server es compatible con varios lenguajes de impresión de datos variables. Consulte [Lenguajes compatibles](#page-5-0) [de impresión de datos variables para el Fiery Server](#page-5-0) en la página 7.

## Importar archivos de impresión de datos variables mediante Command **WorkStation**

Puede utilizar Command WorkStation para importar archivos de impresión de datos variables.

- **1** Haga clic en Archivo > Importar trabajo.
- **2** Haga clic en Agregar, desplácese a la ubicación del archivo que desee añadir y haga clic en Abrir.
- **3** En Importar con, seleccione una lista de Valores predefinidos de servidor e Impresoras virtuales que estén publicados actualmente en el Fiery Server.
- **4** En Acción por omisión, seleccione la cola de impresión a la que desea importar el archivo.

Si selecciona la Impresora virtual en la opción Importar con, la acción por omisión aparece atenuada, ya que se utiliza la acción asociada con la Impresora virtual.

**Nota:** Debe enviar un trabajo de datos variables a la cola Impresión o En espera para aprovechar las capacidades de reprocesamiento de los componentes maestros. Si envía un trabajo de datos variables a la conexión Directa, el trabajo no se procesa.

## Imprimir archivos PS o PDF como archivos de impresión de datos variables con la opción Definir longitud de registro

Cuando se selecciona Definir longitud de registro, puede definir una longitud de subconjunto y habilitar la terminación basada en registros en el trabajo. Command WorkStation muestra los números de registros y páginas por registro en Centro de trabajos.

**Nota:** Definir longitud de registro está disponible para los trabajos de impresión de datos variables y Quick Doc Merge.

- **1** Descargue el archivo PS o PDF en el Command WorkStation, seleccione el trabajo y a continuación, haga clic en Acciones > Propiedades.
- **2** Haga clic en la pestaña Impresión de datos variables y seleccione Definir longitud de registro.
- **3** En Páginas por registro, especifique la longitud maestra fija (en páginas) para que se aplique toda la terminación a los registros, en lugar de al trabajo completo.

## <span id="page-17-0"></span>Imprimir trabajos de datos variables con recursos remotos

La Ruta de búsqueda de archivos le permite especificar una ubicación compartida para almacenar recursos de datos variables remotos, como imágenes y tipos. El Fiery Server accede a todos los recursos necesarios en la ubicación especificada y los obtiene automáticamente.

Si conoce la ubicación de la ruta, también puede buscar los recursos externos en cada trabajo individual. Antes de imprimir el trabajo, defina la ruta en Ruta de búsqueda de archivos. La Ruta de búsqueda de archivos acepta los siguientes lenguajes de Impresión de datos variables:

- **•** Creo VPS
- **•** VIPP
- **•** PPML

Para buscar recursos remotos para el Fiery Server, debe introducir la Ruta de búsqueda de archivos para la computadora de red remota en Configure. Consulte la *Ayuda de Configure*.

**Nota:** Si el Fiery Server no encuentra los objetos reutilizables del trabajo, éste no se procesa. Asegúrese de introducir la ubicación correcta en Ruta de búsqueda de archivos.

- **1** Envíe el trabajo de Creo VPS, VIPP o PPML al Fiery Server usando una aplicación de otro fabricante que admita el lenguaje de impresión de datos variables.
- **2** En Command WorkStation, seleccione el trabajo de Creo VPS, VIPP o PPML y seleccione Acciones > Propiedades del trabajo .
- **3** Haga clic en la pestaña Impresión de datos variables e introduzca la ubicación en Ruta de búsqueda de archivos.
- **4** Procese el trabajo de Creo VPS, VIPP o PPML.

## <span id="page-18-0"></span>Imposición de trabajos de datos variables

Puede utilizar Fiery Impose, si se admite en su Fiery Server, para añadir imposiciones a sus trabajos de FreeForm y FreeForm 2, así como a los trabajos que utilizan otros lenguajes de datos variables compatibles.

Al añadir una imposición a un trabajo de datos variables, puede elegir un esquema de imposición de un solo registro o uno de imposición de varios registros.

También puede añadir una imposición a un trabajo de datos variables con Hot Folders.